## SAP How-To Guide for MDG-F

How to Read Approval Info for Master Data by Calling MDG API

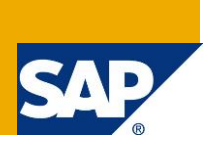

### <span id="page-0-0"></span>**Applies to**

Master Data Governance for Financials (MDG-F) with release version 6.0 and newer. For more information, visit the Master Data Management homepage [\(https://go.sap.com/community/topic/master-data](https://go.sap.com/community/topic/master-data-governance.html)[governance.html\)](https://go.sap.com/community/topic/master-data-governance.html).

### <span id="page-0-1"></span>**Summary**

SAP Master Data Governance provides out-of-the-box solutions for the central management of master data objects. Domain-specific solutions include business partner (MDG-BP), customer (MDG-C), supplier (MDG-S), material (MDG-M), and financials governance (MDG-F).

This document applies for all MDG master data. It is especially useful for the G/L Account because of the SOX (Sarbanes-Oxley Act) compliance.

In the G/L Account area, MDG-F is also known for its SOX compliance. SOX requires thorough tracking of changes with approval processes. This document shows you how to get relevant approval information for the G/L Account by calling all MDG APIs.

**Author(s):** Kefeng Wang **Company:** SAP SE **Created on:** October 2016 **Version:** 1.1

# **Table of Contents**

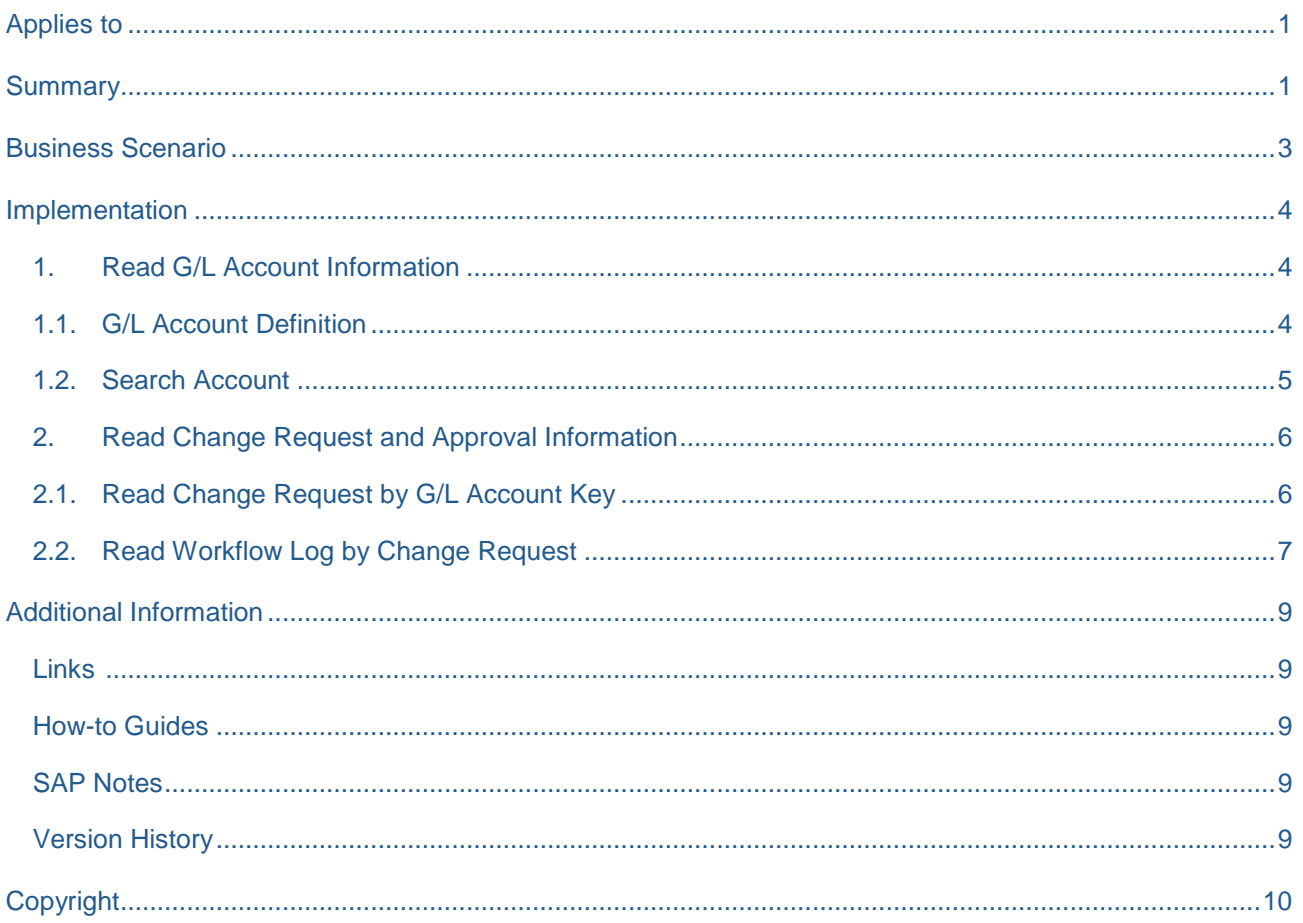

### <span id="page-2-0"></span>**Business Scenario**

SAP Master Data Governance (MDG) is used in Master Data Management (MDM), that is, the centralized, out-of-the-box, domain-specific creation, modification, and distribution of master data with a focus on SAP Business Suite.

Domain-specific content (data models, user interfaces, workflows) is part of the standard delivery for several application areas. It is a common requirement from customers to adapt the MDG data models to their specific needs.

The processes are workflow-driven and can include several approval and revision phases with the collaboration of all users participating in the master data processing.

In the G/L Account area, MDG-F is also known for its SOX (Sarbanes-Oxley Act) compliance. Customers implement MDG-F to fulfill the SOX requirement.

In MDG-F, the end user can navigate to a change document from the object search result list. From the change document he can then navigate to a change request and from there he can further navigate to the approval log (workflow log). For these standard functions, there are steps needed to get the approval information for master data.

If you want to create a custom UI to list audit info by object, this document provides all necessary APIs and sample code how to call them using the example of G/L Account.

Additionally, all these APIs are valid for all MDG master data. If you are required to do the same for other MDG objects, you only have to replace G/L Account with your object.

### <span id="page-3-0"></span>**Implementation**

Prerequisite: You are using standard MDG-F data model 0G for your G/L Account management, and standard/extended MDG workflow or rule based workflow.

#### <span id="page-3-1"></span>**1. Read G/L Account Information**

#### <span id="page-3-2"></span>1.1.G/L Account Definition

To get the correct G/L Account, you need a search screen to enter the search criteria. Therefore, you need a structure to define the search criteria or any account attribute to be listed in the search result list. With the standard data model 0G, there are several generated structures that can be used for your UI definition:

/MDG/\_S\_0G\_PP\_ACCOUNT: Chart of Account data

/MDG/\_S\_0G\_PP\_ACCCCDET: Company Code data

The following screenshot shows the MDG 7.0 data structure for Chart of Account data.In lower releases there will probably be fewer fields and in higher releases more fields, , but this should not make a big difference for your usage.

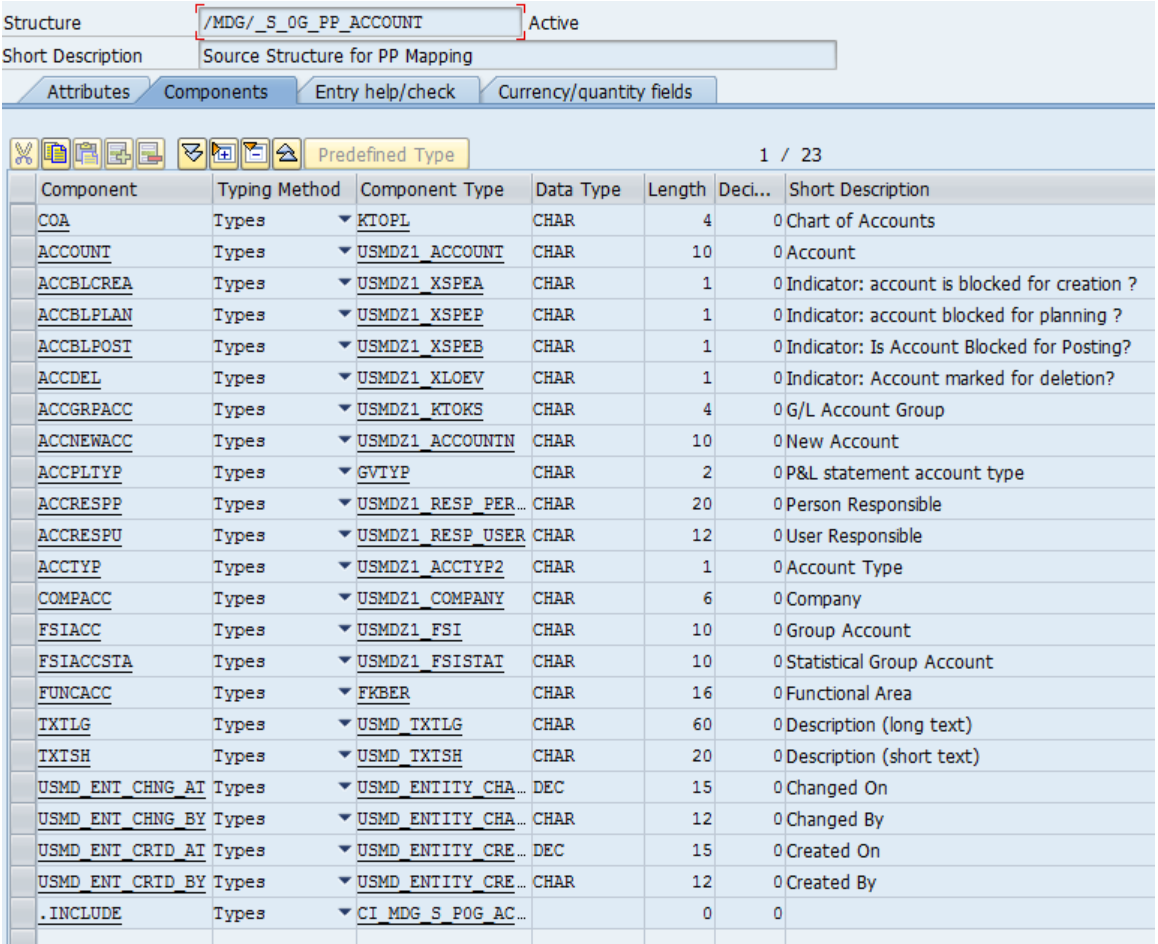

#### <span id="page-4-0"></span>1.2.Search Account

To get the existing account using search criteria, you can use data model method IF\_USMD\_MODEL~READ\_CHAR\_VALUE. In the following, you can find an example code for your reference.

```
DATA: lr_model TYPE REF TO if usmd_model_ext.
  DATA: lt sel TYPE usmd ts sel.
  DATA: ls sel TYPE usmd s sel.
  DATA: lr data TYPE REF TO data.
 FIELD-SYMBOLS: <lt_data> TYPE SORTED TABLE.
 FIELD-SYMBOLS: <ls_data> TYPE any.
 CONSTANTS: lc_incl TYPE ddsign VALUE 'I'.
 CONSTANTS: lc_equal TYPE ddoption VALUE 'EQ'.
 CONSTANTS: lc_model TYPE usmd_model VALUE '0G'.
 CONSTANTS: lc_fld_account TYPE usmd_fieldname VALUE 'ACCOUNT'.
* Get model instance
 CALL METHOD cl_usmd_model_ext=>get_instance
   EXPORTING
     i usmd model = lc model
   IMPORTING
     eo instance = lr model.
 CALL METHOD lr_model->create_data_reference
   EXPORTING
     i_fieldname = lc_fld_account
     i<sub>struct</sub> = ir<sub>model->gc_struct_key</sub>
     i\bar{f} table = abap_true
     i<sub>L</sub>i<sub>tabtype</sub> = 1r<sub>model->gc_tabtype_sorted</sub>
   IMPORTING
     er data = lr data.
 ASSIGN lr data->* TO <lt data>.
* Convert end user input into selection for read method
* Here is only simple example
*---------------------------------------
 ls sel-sign = lc incl.
 ls sel-option = lc equal.
 CLEAR lt sel.
 ls sel-fieldname = 'ACCTYP'.
 ls\_sel-low = '2'.INSERT ls_sel INTO TABLE lt_sel.
*-----------------------------------------
* Read Account by selection criteria
 CALL METHOD lr_model->read_char_value
   EXPORTING<br>i fieldname
      i fieldname = lc fld account
      it sel = lt sel
     it<sub>sel</sub> = itsel = it<br>i readmode = if usmd model ext=>GC_READMODE_ALL_INACT
   IMPORTING
     et data = et data.
```
#### <span id="page-5-0"></span>**2. Read Change Request and Approval Information**

#### <span id="page-5-1"></span>2.1. Read Change Request by G/L Account Key

In MDG, a change request is the central place to get all information. Therefore, in order to get the approval information, we have to read a change request first. Method

IF\_USMD\_CREQUEST\_API~RETRIEVE\_CREQUEST helps you to get this information. In the following, you can find an example codehow to get the information

```
 DATA:
     lt entity TYPE usmd ts value,
     ls_entity_value TYPE usmd_s_value,
     lt crequest TYPE usmd_ts_crequest.
 CONSTANTS:
    lc_model TYPE usmd_model VALUE '0G',
    lc_fld_coa TYPE usmd_fieldname VALUE 'COA',
    lc_fld_account TYPE usmd_entity VALUE 'ACCOUNT',
     lc_entity_account TYPE usmd_entity VALUE 'ACCOUNT'.
* Set Key
 ls_entity_value-fieldname = lc_fld_coa.
 ls_entity_value-value = 'INT'.
 INSERT ls_entity_value INTO TABLE lt_entity.
 ls_entity_value-fieldname = lc_fld_account.
 ls entity value-value = '0000113100'.
 INSERT ls_entity_value INTO TABLE lt_entity.
* Read Change request by object
 cl usmd crequest api=>if usmd crequest api~retrieve crequest(
   EXPORTING
     iv_model = lc_model
    iv entity = lc entity account
    it entity key = lt entity
     if activeonly = abap false
   IMPORTING
     et crequest = lt crequest).
```
#### <span id="page-6-0"></span>2.2. Read Workflow Log by Change Request

Finally, you are ready to read the approver(s) and approval user decision for G/L Account.

The following methods can be used here:

Get the workflow item of the change request:

CL\_USMD4\_CREQUEST\_PROTOCOL =>WORKITEMS\_TO\_OBJECT

Get the work item details:

CL\_USMD4\_CREQUEST\_PROTOCOL =>GET\_WORKITEM\_DETAIL

In the following, you can find a sample code how to get this information:

```
CONSTANTS: lc_bor_bus2250 TYPE swo_objtyp VALUE 'BUS2250',
            lc_index TYPE swc_index VALUE '000000',
            BEGIN OF lcs witype,
               w TYPE sww_witype VALUE 'W', "Dialog task
               b TYPE sww_witype VALUE 'B', "Background tasks
              f TYPE sww_witype VALUE 'F', "Subworkflow
            END OF lcs witype.
 FIELD-SYMBOLS: <ls items> TYPE swr_wihdr.
 DATA: lt items TYPE usmd4_t_swr_wihdr,
       lt_message_struct TYPE usmd4_t_swr_windr,<br>1+_cimple_seried TYPE usmd4_t_swr_mstruc,
       lt_simple_container TYPE usmd4_t_swr_cont.<br>ls_wf_result TYPE usmd4_s_alv_wf_result
                            TYPE usmd4_s_alv_wf_result,
       ls_message_struct TYPE swr_mstruc,
       ls_workitem_detail TYPE swr_widtl,
       1_action TYPE usmd_crequest_action,<br>1s simple container TYPE swr cont.
       ls simple container
       l_objkey TYPE swo_typeid,
       l return code TYPE sysubrc.
* Build object key of BOR object
 CONCATENATE iv cr_number lc_index INTO l_objkey.
* Get list of workflow(s) to current change request
 CALL METHOD cl_usmd4_crequest_protocol=>workitems_to_object
   EXPORTING
     i objtype = lc bor bus2250
     iobjkey = lobjkeyi top level items = iIMPORTING
     e return code = l return code
   CHANGING
     t_<sub>w</sub>orklist = lt items.
 CHECK 1 return code EQ 0.
* Get only the dialog work item
 LOOP AT lt items ASSIGNING <ls items> WHERE wi type = lcs witype-w.
*@@@@ Approver info stores in WI_AAGENT(user name) and WI_AA_NAME(user description)
* To get the approval user decision, need to read workflow item details
   CLEAR: ls_wf_result, ls_workitem_detail.
   CALL METHOD cl_usmd4_crequest_protocol=>get_workitem_detail
     EXPORTING
       i_workitem_id = <ls_items>-wi_id
     IMPORTING
       e workitem detail = ls workitem detail
       e_return_code = l_return_code
     CHANGING
       t message struct = lt message struct.
* Check result
   CHECK 1 return code EQ 0.
* Get detail information of current workitem for user decissions
   CLEAR: l_return_code, lt_message_struct, lt_simple_container.
   CALL METHOD cl usmd4 crequest protocol=>read container
```

```
EXPORTING
       i_workitem_id = <ls_items>-wi_id
     IMPORTING
       e_return_code = l_return_code
     CHANGING
      t_simple_container = lt_simple_container.
* Check result
   CHECK 1 return code EQ 0.
* Read the result of a user decission if available
   READ TABLE lt simple container INTO ls simple container
                                  WITH KEY element = 'ACTION_RESULT'.
   IF sy-subrc EQ 0 AND
     NOT ls simple container-value IS INITIAL.
     l action = ls simple container-value.
*-----------------------------
*@@@ Description of User decision could be read from table USMD220T and
* it could be stored in ls_wf_result-ddtext
*-----------------------------
   ENDIF.
* Workitem information to result list
   ls wf result-ws id = <ls items>-wi id.
    MOVE-CORRESPONDING ls workitem detail TO ls wf result.
    MOVE-CORRESPONDING <ls_items> TO ls_wf_result.
   APPEND ls wf result TO et wf log.
 ENDLOOP.
```
Table USMD220C stores description of action results (data element: USMD\_CREQUEST\_ACTION)

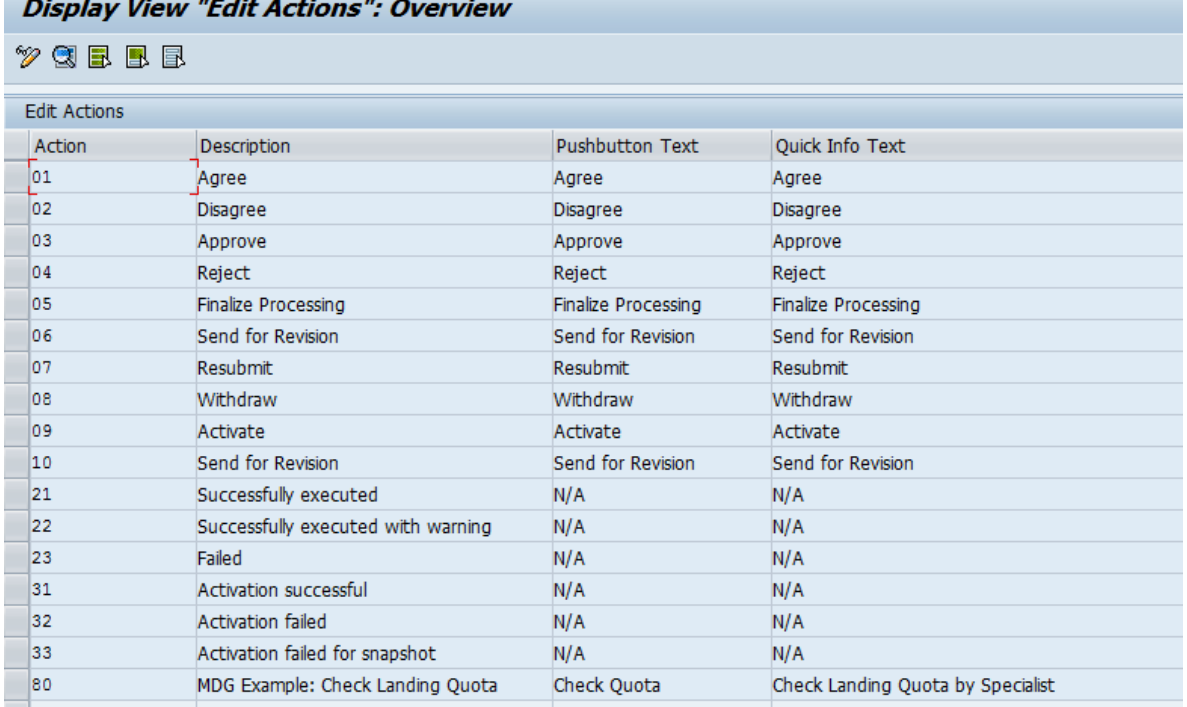

# $R^*$  and  $R^*$  and  $R^*$  is the  $R^*$  and  $R^*$

# <span id="page-8-0"></span>**Additional Information**

<span id="page-8-1"></span>**Links**

[FPM on SCN](http://scn.sap.com/community/web-dynpro-abap/floorplan-manager)

[MDG Guides on Service Market Place](https://websmp209.sap-ag.de/~form/handler?_APP=00200682500000002672&_EVENT=DISPLAY&_SCENARIO=01100035870000000122&_HIER_KEY=501100035870000015092&_HIER_KEY=601100035870000179414&_HIER_KEY=601100035870000240752&)

#### <span id="page-8-2"></span>**How-to Guides**

[Extensibility Options for SAP Master Data Governance](https://wiki.scn.sap.com/wiki/display/SAPMDM/Documentation%3A+Configuration+and+Enhancement+of+SAP+Master+Data+Governance) → [Financial Data](https://wiki.scn.sap.com/wiki/display/SAPMDM/Documentation%3A+Financial+Data)

#### <span id="page-8-3"></span>**SAP Notes**

- [1637249](https://service.sap.com/sap/support/notes/1637249) specifying required information for OSS support
- [2105467](https://service.sap.com/sap/support/notes/2105467) specifying required information for Performance Issues

#### <span id="page-8-4"></span>**Version History**

- 1.1 Update new SAP Community links
- 1.0 First release of the document

# <span id="page-9-0"></span>**Copyright**

© Copyright 2014-2016 SAP SE. All rights reserved.

No part of this publication may be reproduced or transmitted in any form or for any purpose without the express permission of SAP AG. The information contained herein may be changed without prior notice.

Some software products marketed by SAP AG and its distributors contain proprietary software components of other software vendors.

Microsoft, Windows, Excel, Outlook, and PowerPoint are registered trademarks of Microsoft Corporation.

IBM, DB2, DB2 Universal Database, System i, System i5, System p, System p5, System x, System z, System z10, System z9, z10, z9, iSeries, pSeries, xSeries, zSeries, eServer, z/VM, z/OS, i5/OS, S/390, OS/390, OS/400, AS/400, S/390 Parallel Enterprise Server, PowerVM, Power Architecture, POWER6+, POWER6, POWER5+, POWER5, POWER, OpenPower, PowerPC, BatchPipes, BladeCenter, System Storage, GPFS, HACMP, RETAIN, DB2 Connect, RACF, Redbooks, OS/2, Parallel Sysplex, MVS/ESA, AIX, Intelligent Miner, WebSphere, Netfinity, Tivoli and Informix are trademarks or registered trademarks of IBM Corporation.

Linux is the registered trademark of Linus Torvalds in the U.S. and other countries.

Adobe, the Adobe logo, Acrobat, PostScript, and Reader are either trademarks or registered trademarks of Adobe Systems Incorporated in the United States and/or other countries.

Oracle is a registered trademark of Oracle Corporation.

UNIX, X/Open, OSF/1, and Motif are registered trademarks of the Open Group.

Citrix, ICA, Program Neighborhood, MetaFrame, WinFrame, VideoFrame, and MultiWin are trademarks or registered trademarks of Citrix Systems, Inc.

HTML, XML, XHTML and W3C are trademarks or registered trademarks of W3C®, World Wide Web Consortium, Massachusetts Institute of Technology.

Java is a registered trademark of Oracle Corporation.

JavaScript is a registered trademark of Oracle Corporation, used under license for technology invented and implemented by Netscape.

SAP, R/3, SAP NetWeaver, Duet, PartnerEdge, ByDesign, SAP Business ByDesign, and other SAP products and services mentioned herein as well as their respective logos are trademarks or registered trademarks of SAP AG in Germany and other countries.

Business Objects and the Business Objects logo, BusinessObjects, Crystal Reports, Crystal Decisions, Web Intelligence, Xcelsius, and other Business Objects products and services mentioned herein as well as their respective logos are trademarks or registered trademarks of Business Objects S.A. in the United States and in other countries. Business Objects is an SAP company.

All other product and service names mentioned are the trademarks of their respective companies. Data contained in this document serves informational purposes only. National product specifications may vary.

These materials are subject to change without notice. These materials are provided by SAP AG and its affiliated companies ("SAP Group") for informational purposes only, without representation or warranty of any kind, and SAP Group shall not be liable for errors or omissions with respect to the materials. The only warranties for SAP Group products and services are those that are set forth in the express warranty statements accompanying such products and services, if any. Nothing herein should be construed as constituting an additional warranty.